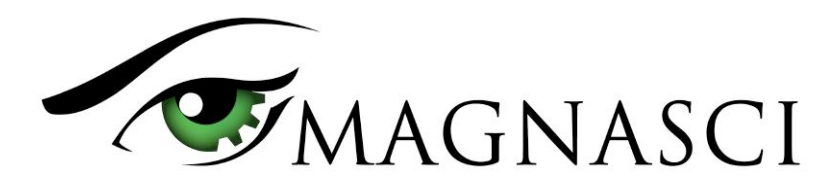

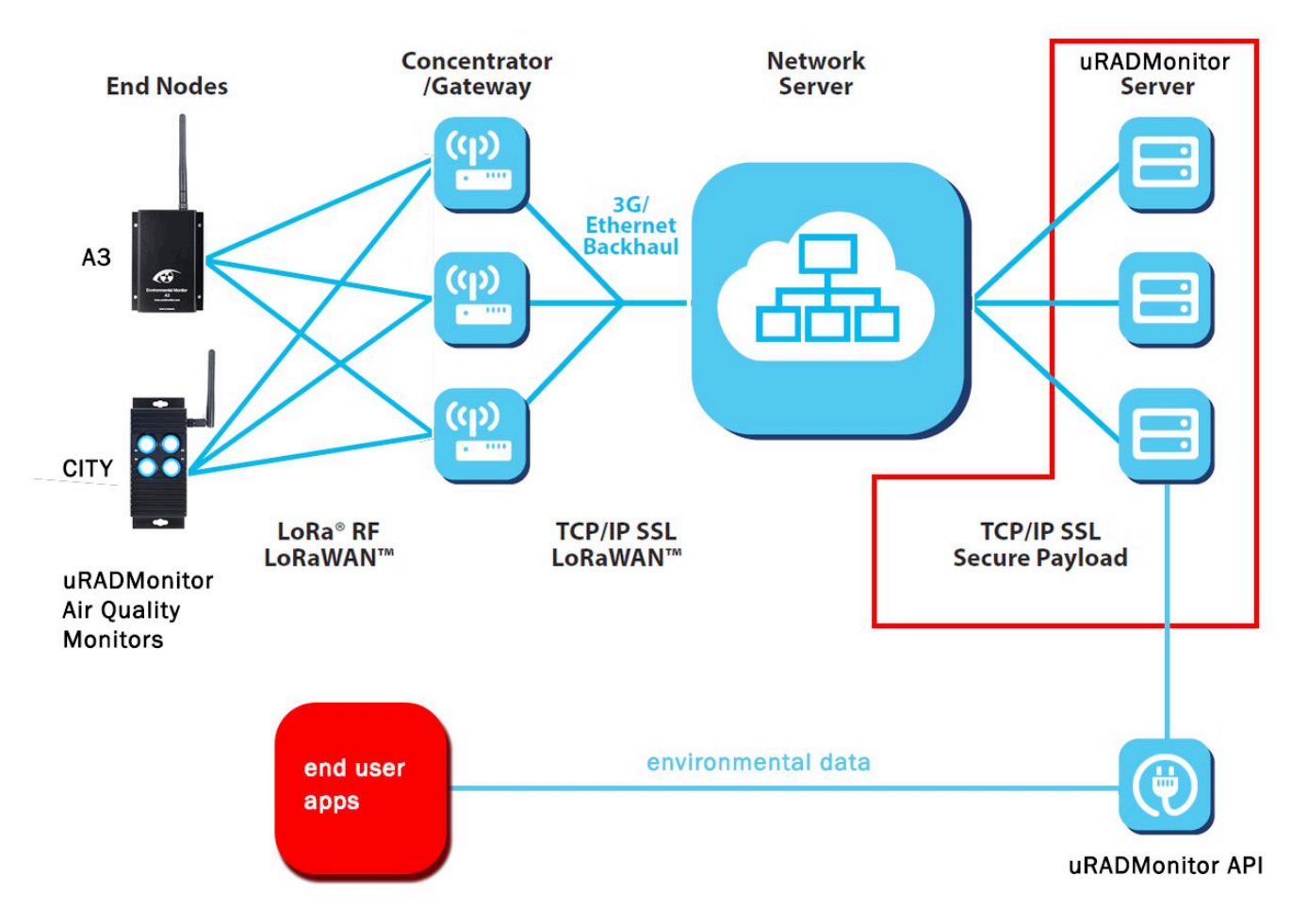

### Network Server Data integration

### **Introduction**

The innovative core of the uRADMonitor project was backed up by the newest technologies at its every design step. With a plenitude of connectivity options available for data export, considerable effort was invested to make sure the IOT uRADMonitor hardware will fit as many real life scenarios as possible. One is related to covering remote areas via long range radio links, while using only very little power. Here we designed uRADMonitor devices equipped with LoRaWAN wireless connectivity, so we can do air quality monitoring even in remote areas that have no Internet infrastructure.

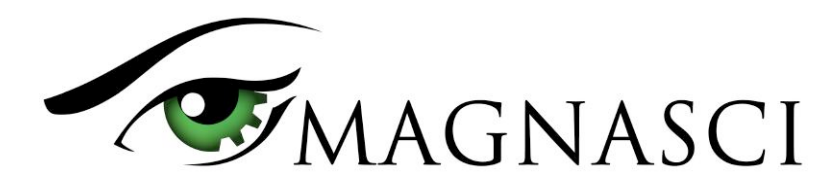

### **Summary**

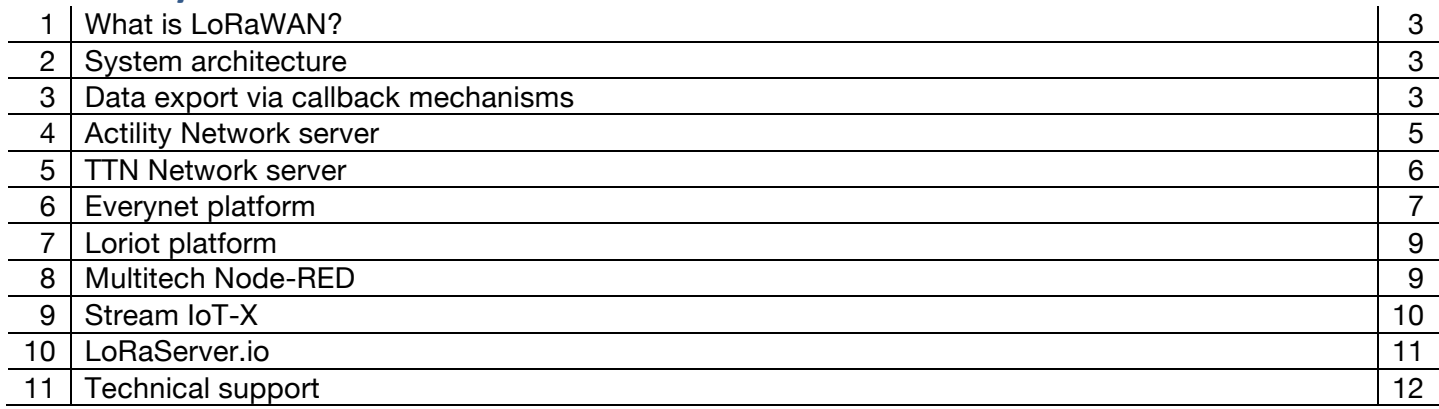

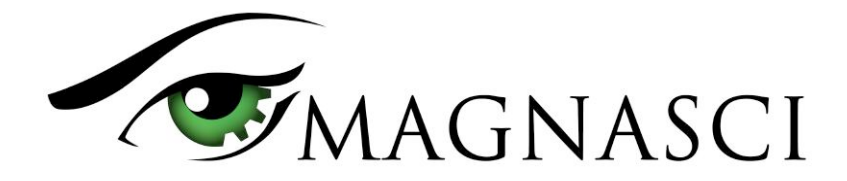

# **1. What is LoRaWAN?**

LoRaWAN™ is a Low Power Wide Area Network (LPWAN) specification intended for wireless battery operated Things in a regional, national or global network. LoRaWAN targets key requirements of Internet of Things such as secure bi-directional communication, mobility and localization services. The LoRaWAN specification provides seamless interoperability among smart Things without the need of complex local installations and gives back the freedom to the user, developer, businesses enabling the roll out of Internet of Things.

## **2. System Architecture**

LoRaWAN network architecture is typically laid out in a star-of-stars topology in which gateways is a transparent bridge relaying messages between end-devices and a central network server in the backend. Gateways are connected to the network server via standard IP connections while enddevices use single-hop wireless communication to one or many gateways.

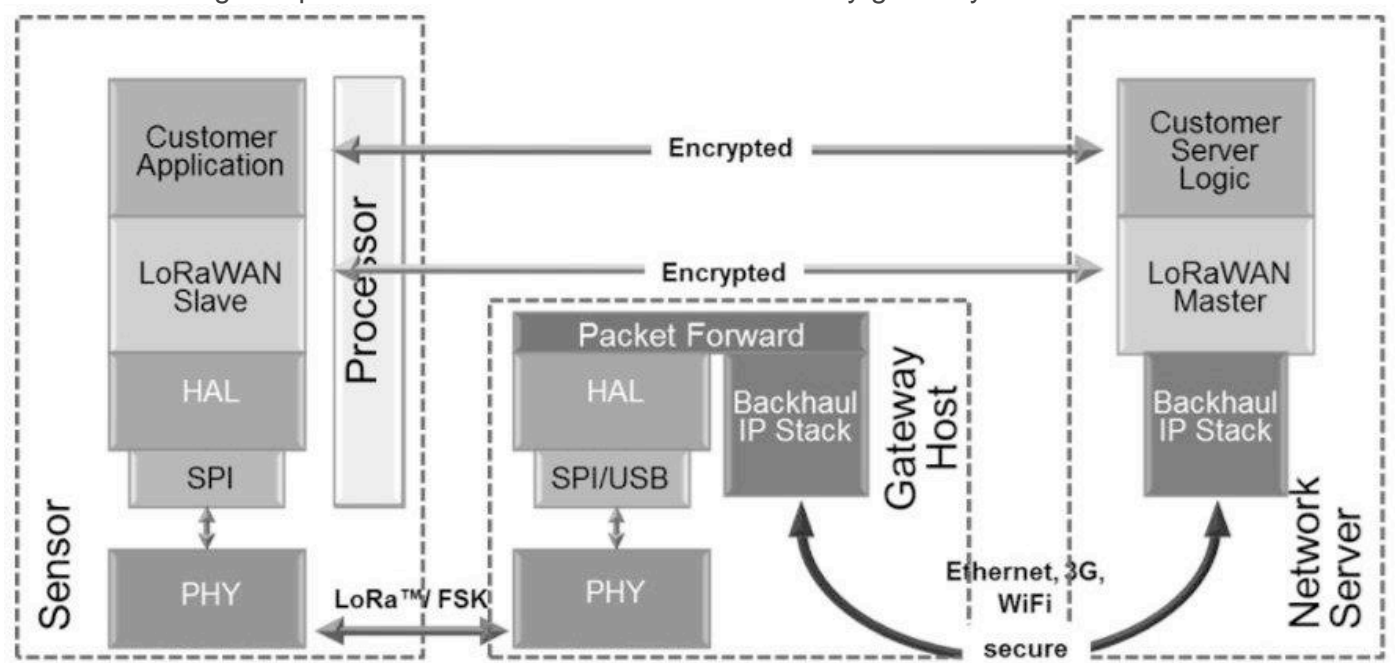

Figure 1. LoRaWAN system architecture, depicting the end-devices (sensor), the gateways and the network server

The uRADMonitor hardware (sensor) sends out encrypted environmental data, collected from the air quality sensors. LoRaWAN adds an additional encryption layer and the data is transparently handled over to the Network Server, by using one or more gateways in range of the uRADMonitor hardware.

### **3. Data export via callback mechanisms**

The Network Server is a remote machine that receives the uRADMonitor encrypted data. The Network Server cannot access the uRADMonitor readings directly, its purpose is solely related to LoRaWAN retrieval of data and its functionality is limited to the data transmission protocol itself.

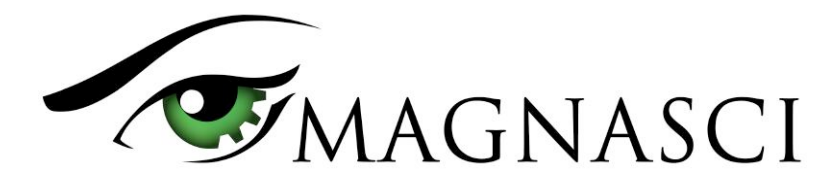

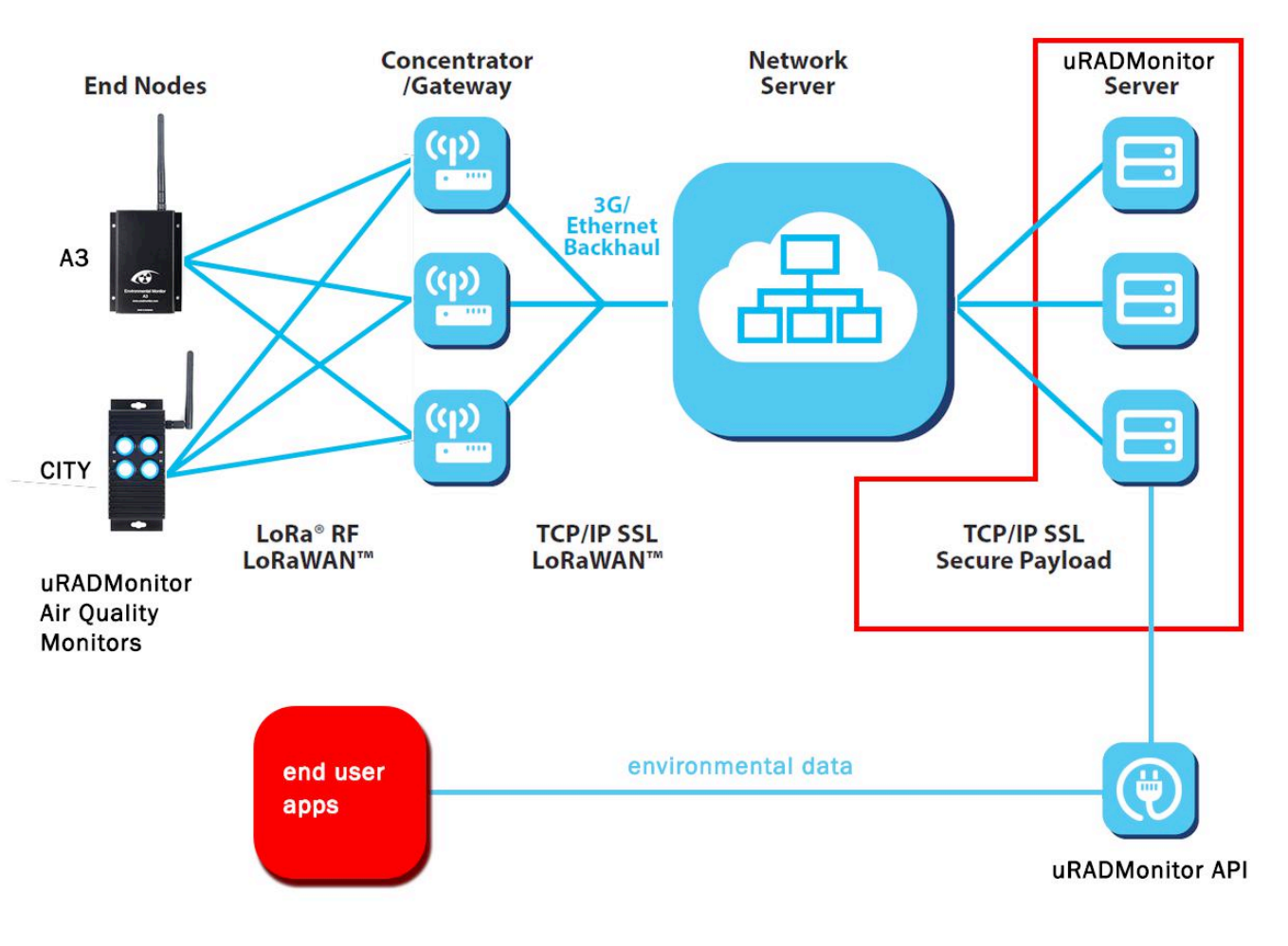

#### **Network Server Data integration**

Figure 2. The uRADMonitor Server works as an Application Server

The Network Server on its own is not responsible for processing the data outside the LoRaWAN transmission specifications. The data is passed to the Application Server for further use. There are several mechanisms that can be involved, and one of them is the callback, where the Network Server calls a server resource on the Application Server via HTTP Post, to pass the data payload received over the LoRaWAN network from the uRADMonitor hardware devices.

In just a few steps the mechanism is as follows:

- 1. the uRADMonitor hardware reads the sensors, packs the data and encrypts it before sending it over the air
- 2. the LoRaWAN gateway picks up the radio transmission and handles it to the Network Server via its backhaul connection
- 3. the Network Server decodes the uRADMonitor data, to the same form it was at step 1, and passes it to the Application Server via the callback mechanism
- 4. the uRADMonitor Application Server receives the payload, decrypts the data to obtain the original uRADMonitor readings and adds them to the database.
- 5. the Air Quality data is available via the uRADMonitor API

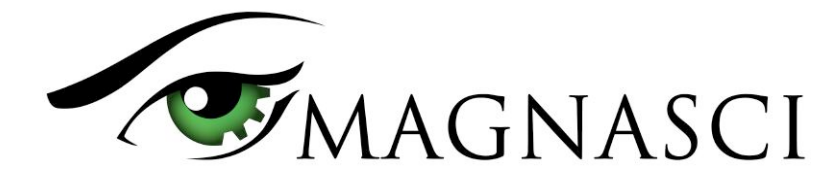

### **4. Configuration example for Actility Network Server**

Complete instructions are available in your "ThingPark Wireless Advanced Developer Guide" document, provided under NDA by Actility SA, chapter "Application Server". This document offers a basic tutorial for the minimum settings required to send the uRADMonitor LoRaWAN data to the uRADMonitor Application Server.

### • Open your LoRaWAN console page:

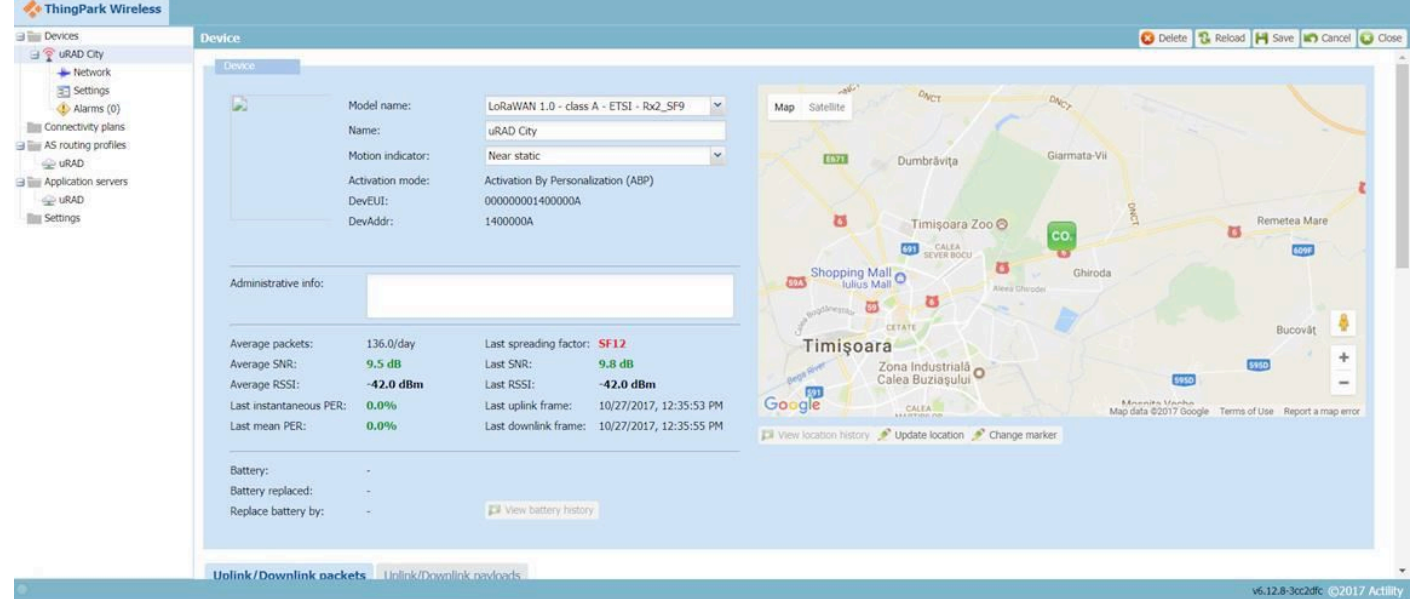

Figure 3. The Actility Dashboard

• Navigate to "Application servers", and create a new entry. You can set any name, preferable "uRADMonitor Application Server Callback". Set the Content Type to JSON. Source ports must be star "\*" and Routing strategy must be set to Sequential:

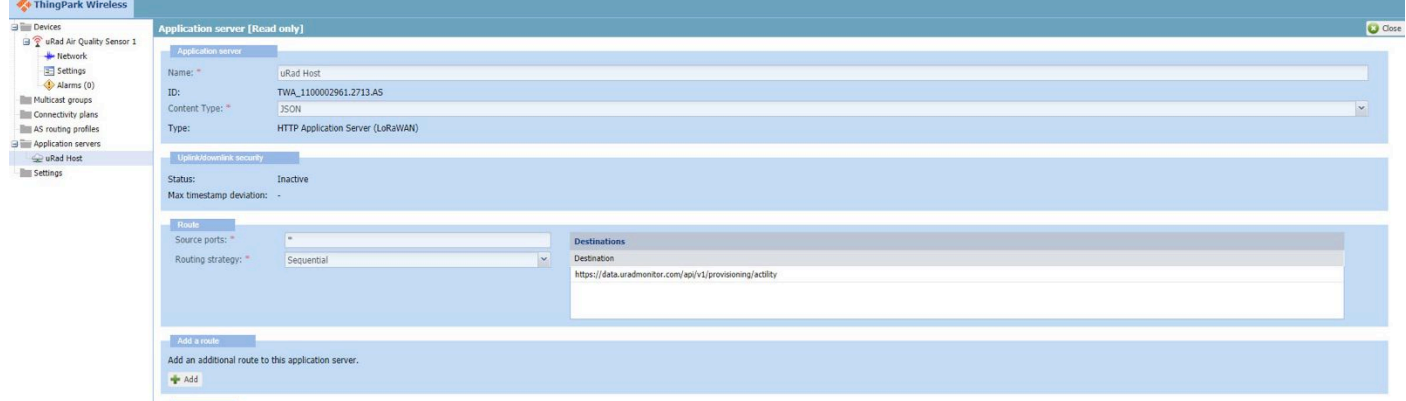

Figure 4. Configuring the Application Server under Actility's ThingPark console

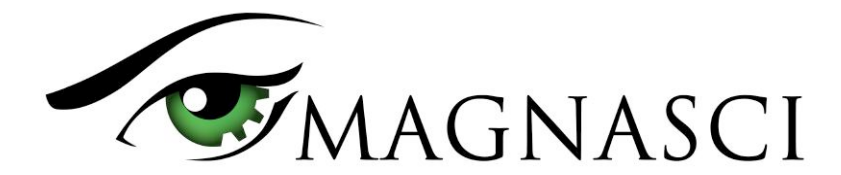

• Edit destination to **https://data.uradmonitor.com/api/v1/provisioning/actility**

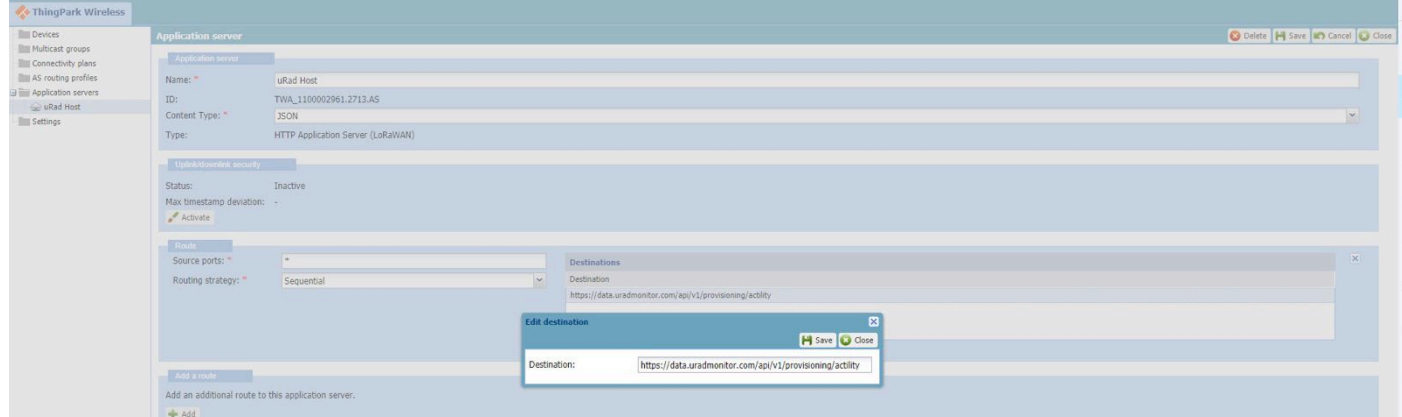

Figure 5. Setting the uRADMonitor callback URL

You will now be able to access the uRADMonitor data via the uRADMonitor API. The unit should also become visible on the uRADMonitor Global map on www.uradmonitor.com and you can jump directly to it by opening https://www.uradmonitor.com/?open=YourUnitID (eg.82000012)

### **5. Configuration example for TTN Network Server**

TTN or "The Things Network" provides excellent documentation and configuration tutorials on https://www.thethingsnetwork.org . Additionally, you can receive community professional assistance related both to hardware options and software configuration on the TTN Forums: https://www.thethingsnetwork.org/forum/ . This tutorial will only offer the basic steps to configure the uRADMonitor Application Server Callback with the TTN Network Server.

• Open the TTN console and go to Applications. Create a new application, using the "Add application" button:

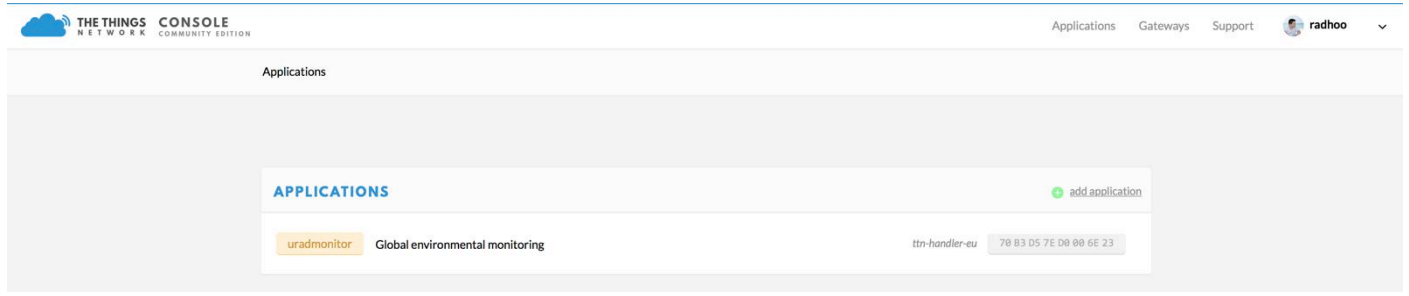

Figure 6. Creating a new application under TTN

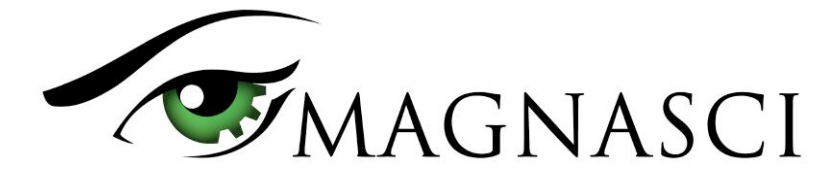

• Open your newly created application, and go to the "Integrations" tab. Select "HTTP Integration" THE THINGS CONSOLE Applications Gateways Support **C** radhoo

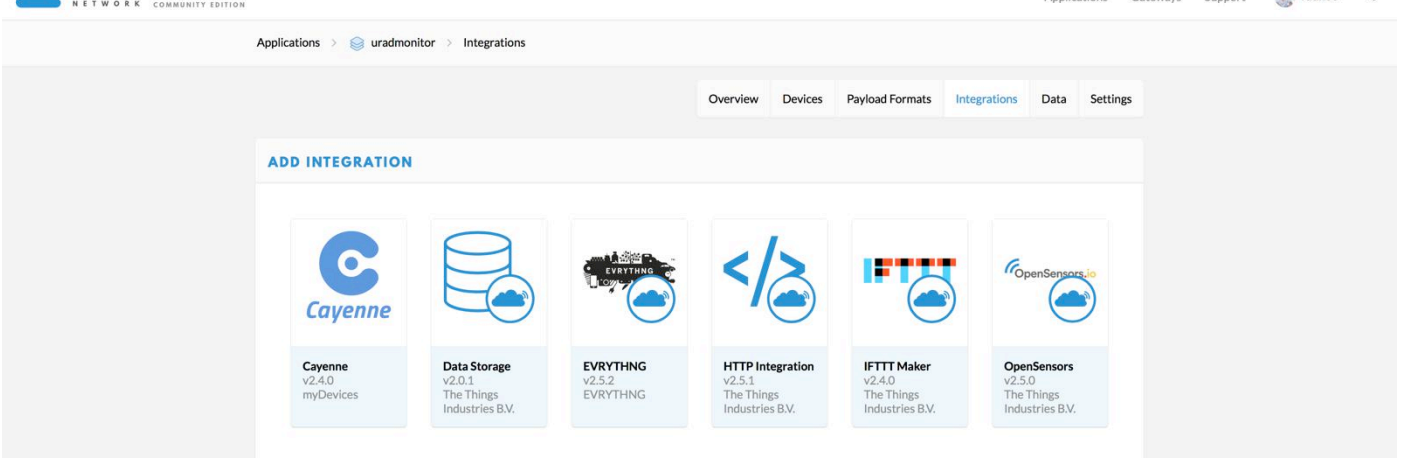

Figure 7. The TTN Callback is configured via the HTTP Integration option

You will only need to configure a unique Process ID, the Method as POST, and important, the URL must be set to the uRADMonitor server callback, **https://data.uradmonitor.com/api/v1/provisioning/ttn** :

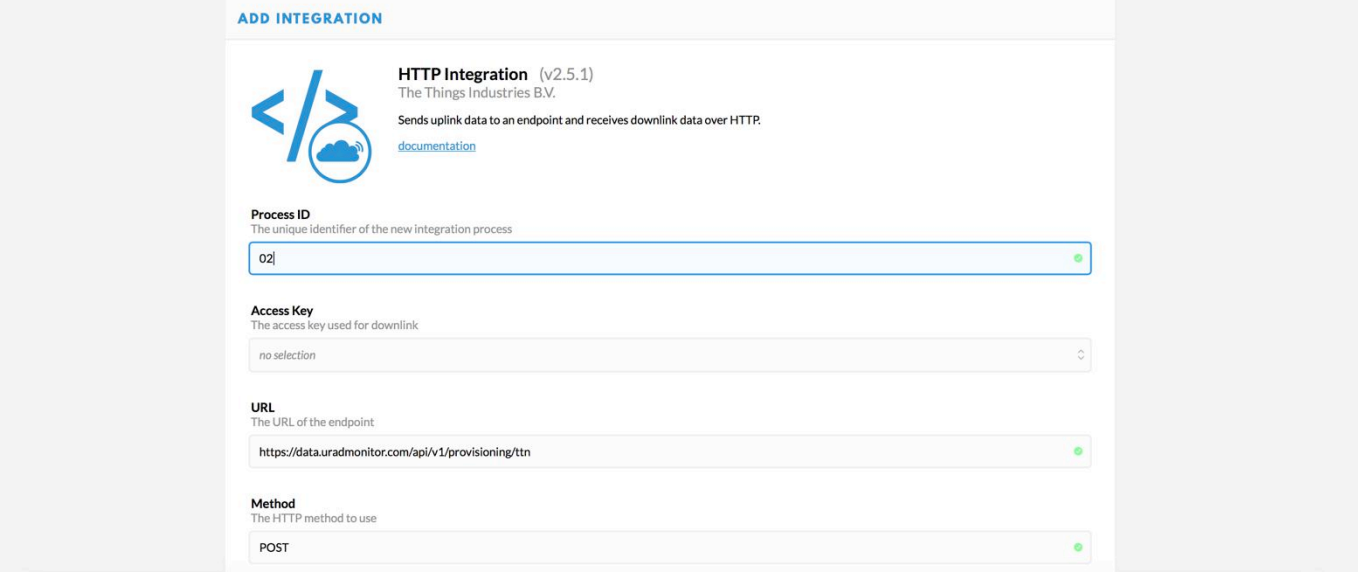

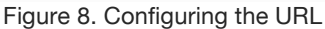

With the callback correctly configured, the data will be redirected to the uRADMonitor server, and the sensors will be addressable directly on www.uradmonitor.com .

### **6. Configuration example for Everynet Network Server**

Everynet is an IoT enabler focused on providing innovative LPWA solutions like the LoRaWAN. Here is a short tutorial offering the basic steps to configure the uRADMonitor Application Server Callback with the Everynet platform:

• Open the settings page and go to "Applications" to setup a first application:

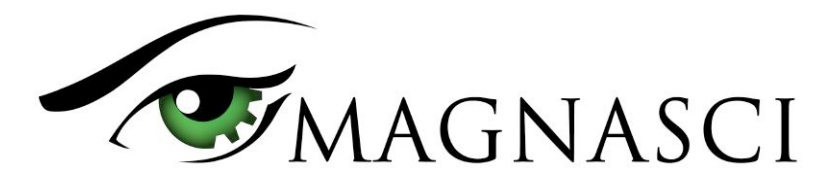

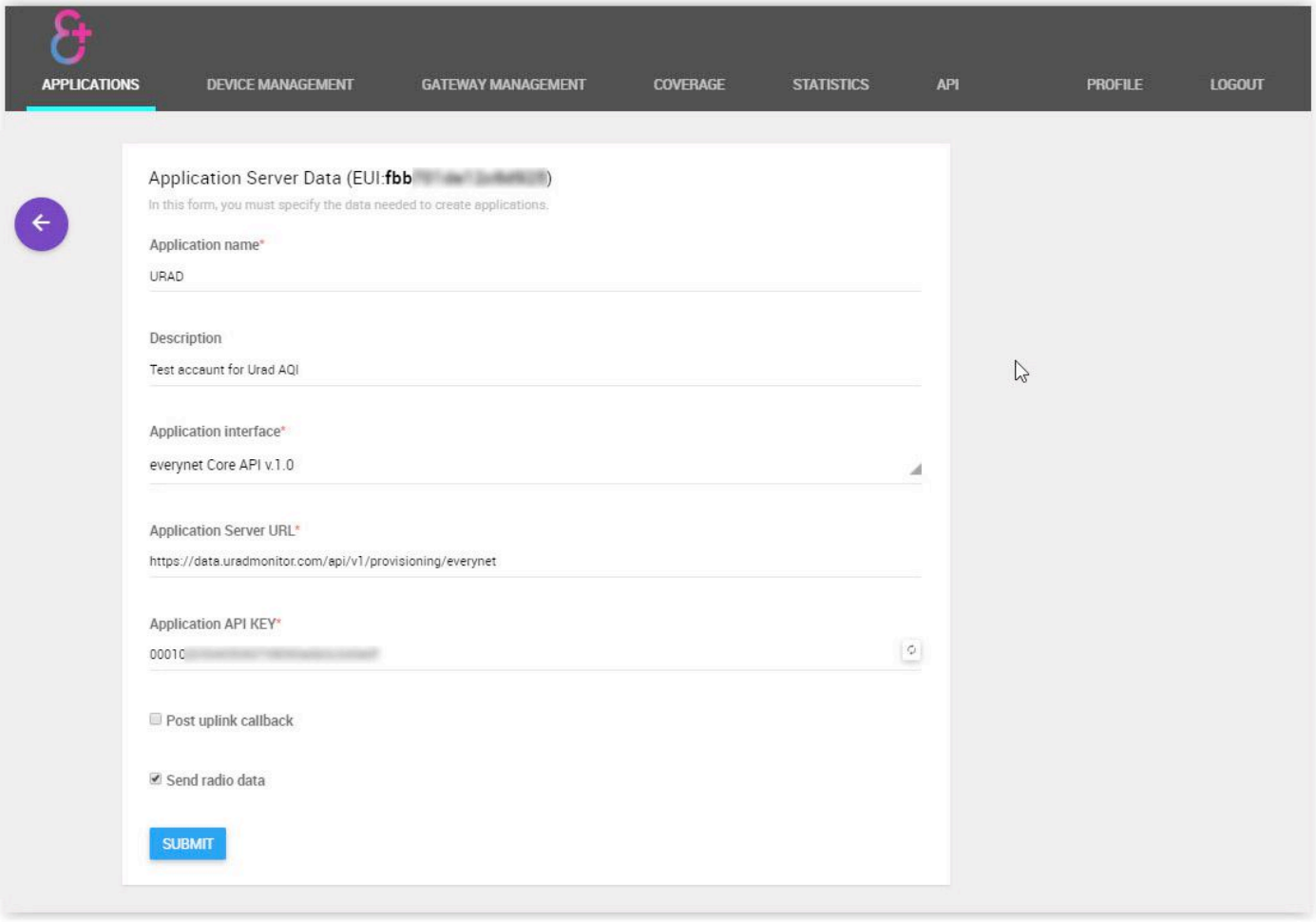

Figure 9. Configuring the URL callback for Everynet platform

The "Application server URL" is: **https://data.uradmonitor.com/api/v1/provisioning/everynet**

• For the application you just created, you can add one or more uRADMonitor devices with the corresponding LoRaWAN settings, either ABP or OTAA. Data generated by these devices will automatically reach the uRADMonitor server

| e.                  |                                            |                           |                       |                          |         |                             |                             |               |
|---------------------|--------------------------------------------|---------------------------|-----------------------|--------------------------|---------|-----------------------------|-----------------------------|---------------|
| <b>APPLICATIONS</b> | <b>DEVICE MANAGEMENT</b>                   | <b>GATEWAY MANAGEMENT</b> | COVERAGE              | <b>STATISTICS</b><br>API |         |                             | PROFILE                     | <b>LOGOUT</b> |
|                     | Showing only devices for application: URAD |                           |                       |                          |         |                             |                             |               |
| $+$<br>Search       |                                            | $0.10 - m$                |                       |                          |         |                             |                             |               |
| $\cdots$<br>DEV EUI |                                            | DEV ADDR                  | NETWORK SESS. KEY     | APP SESS. KEY            | APP KEY | <b>LAST ACTIVITY</b>        | <b>ACTIVATION TYPE</b>      |               |
| 000000008200009e    |                                            | 8200009e<br>eb            |                       | 6c                       | not set | December 1st 2017, 16:14:54 | Personalization             | ACTIONS +     |
| 000000001400000c    |                                            | 1400000c<br>6d            |                       | b1                       | not set | never                       | Personalization             | ACTIONS +     |
| 000000001400000d    |                                            | 1400000d                  | 9d<br>CAR CORNER MARS | f02                      | not set | never                       | Personalization             | ACTIONS +     |
| 000000001400000e    |                                            | 1400000e<br>7d            |                       | bd                       | not set | never                       | Personalization             | ACTIONS -     |
| 000000001400000f    | 1400000f                                   | Ofc                       | and characters.       | c9                       | not set | never                       | Personalization             | ACTIONS *     |
| 0000000014000010    |                                            | 14000010<br>b4            | -                     | 7f3                      | not set | never<br>$\mathbb{Z}$       | Personalization             | ACTIONS *     |
| 6à                  |                                            |                           |                       |                          |         |                             | Showing 1 to 6 of 6 entries |               |

Figure 10. Configuring the Everynet LoRaWAN devices

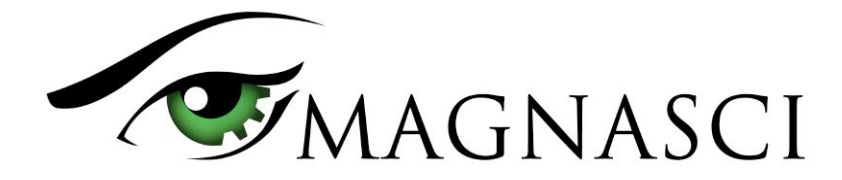

# **7. Configuration example for Loriot**

This is probably one of easiest to configure, just open the Loriot configuration panel and under Application output add the uRADMonitor data server callback URL:

**https://data.uradmonitor.com/api/v1/provisioning/loriot**

Application output

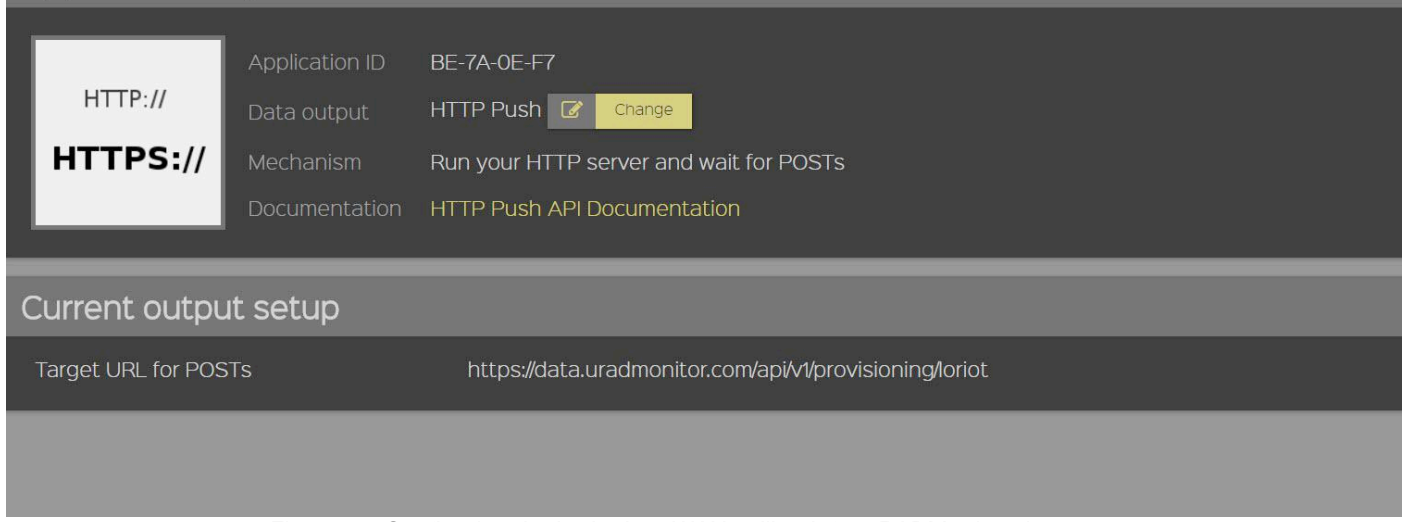

Figure 11. Configuring the Loriot LoraWAN callback for uRADMonitor data server

# **8. Multitech Node Red**

The callback URL for Multitech network servers is

### **https://data.uradmonitor.com/api/v1/provisioning/multitech**

The binary output is supported, please configure your settings as follows:

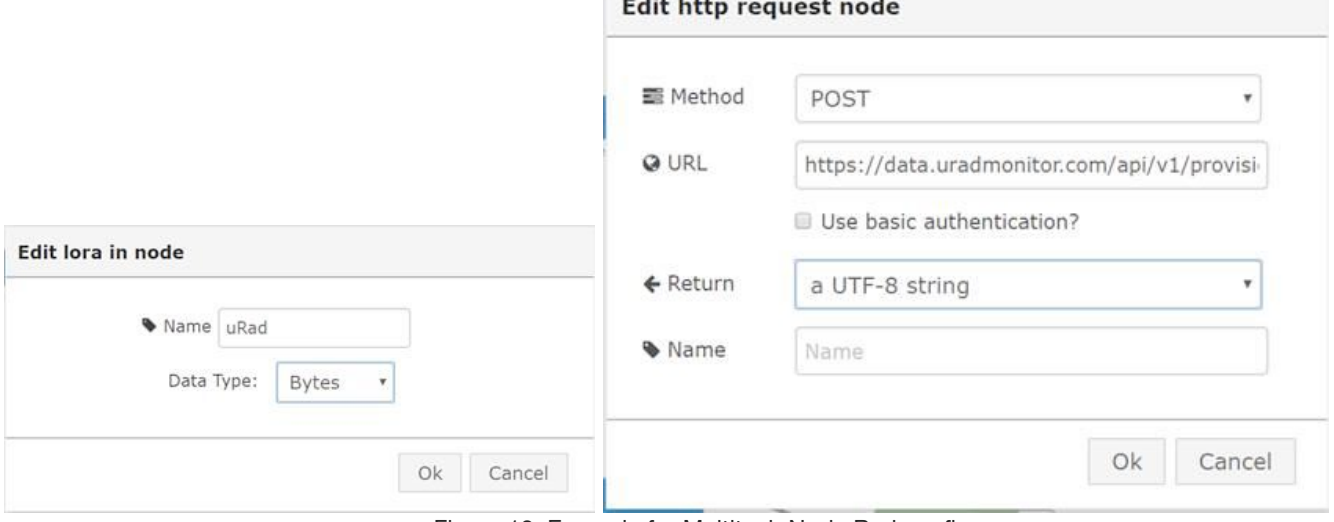

Figure 12. Example for Multitech Node Red config

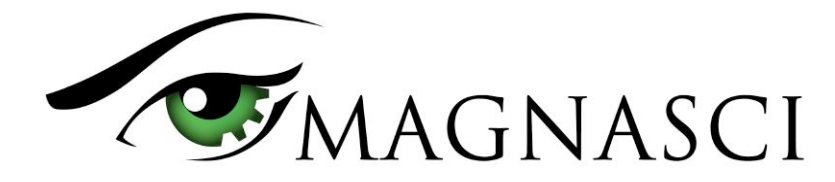

# **9. Stream IoT-X**

The callback URL for the IoT-X network servers is **https://data.uradmonitor.com/api/v1/provisioning/streamiotx** Select "Services->Data Routing". Create new data route using the URL above:

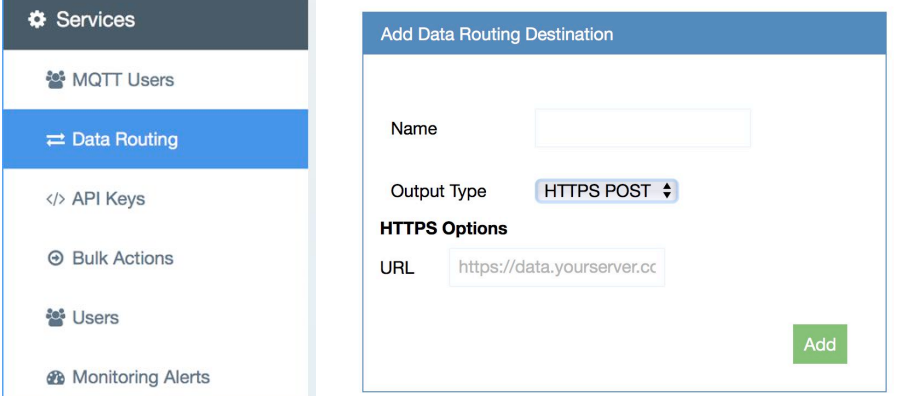

Select LoRa->Application->(your application name) .. click application set by user.

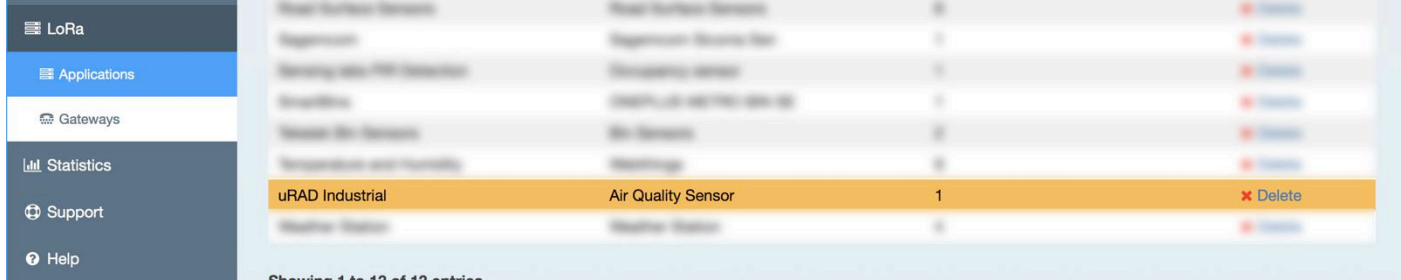

Click on the device id:

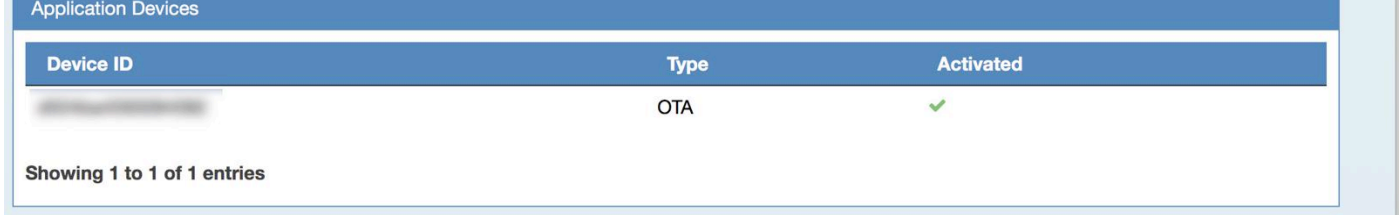

Click the network tab > ADD uRAD . Data routing is now completed.

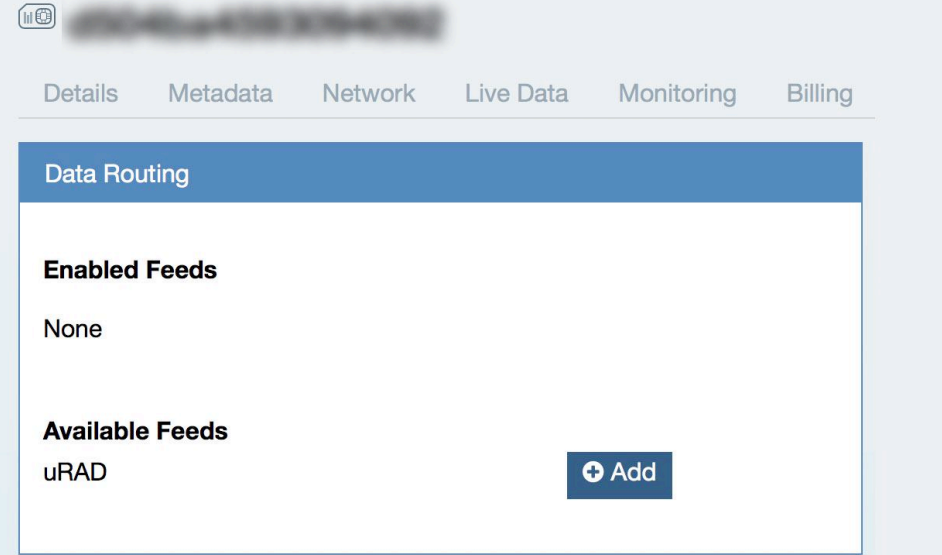

Magnasci SRL Romania, For more information visit https://www.uradmonitor.com 10

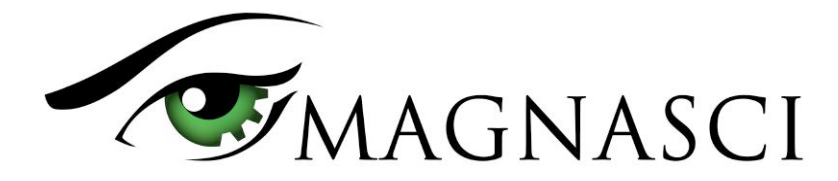

### **10. LoRaServer.io**

The LoRa Server project provides open-source components for building LoRaWAN networks. To configure the callback on this network system, first click Integrations:

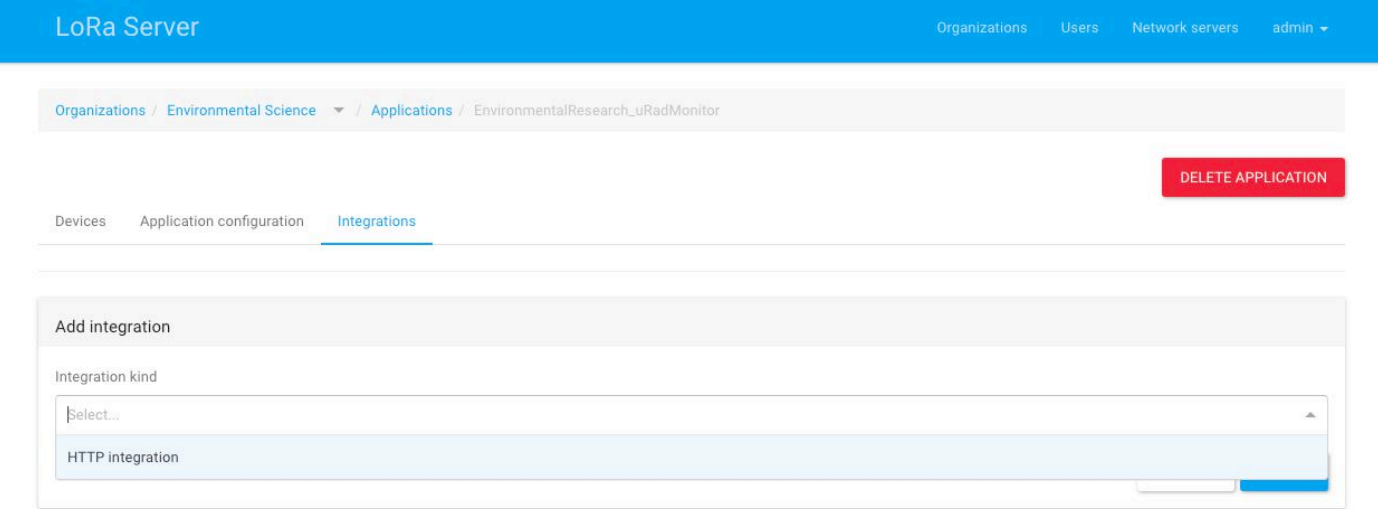

Select Integration kind as "HTTP Integration" and add the following URL: **https://data.uradmonitor.com/api/v1/provisioning/loraserverio**

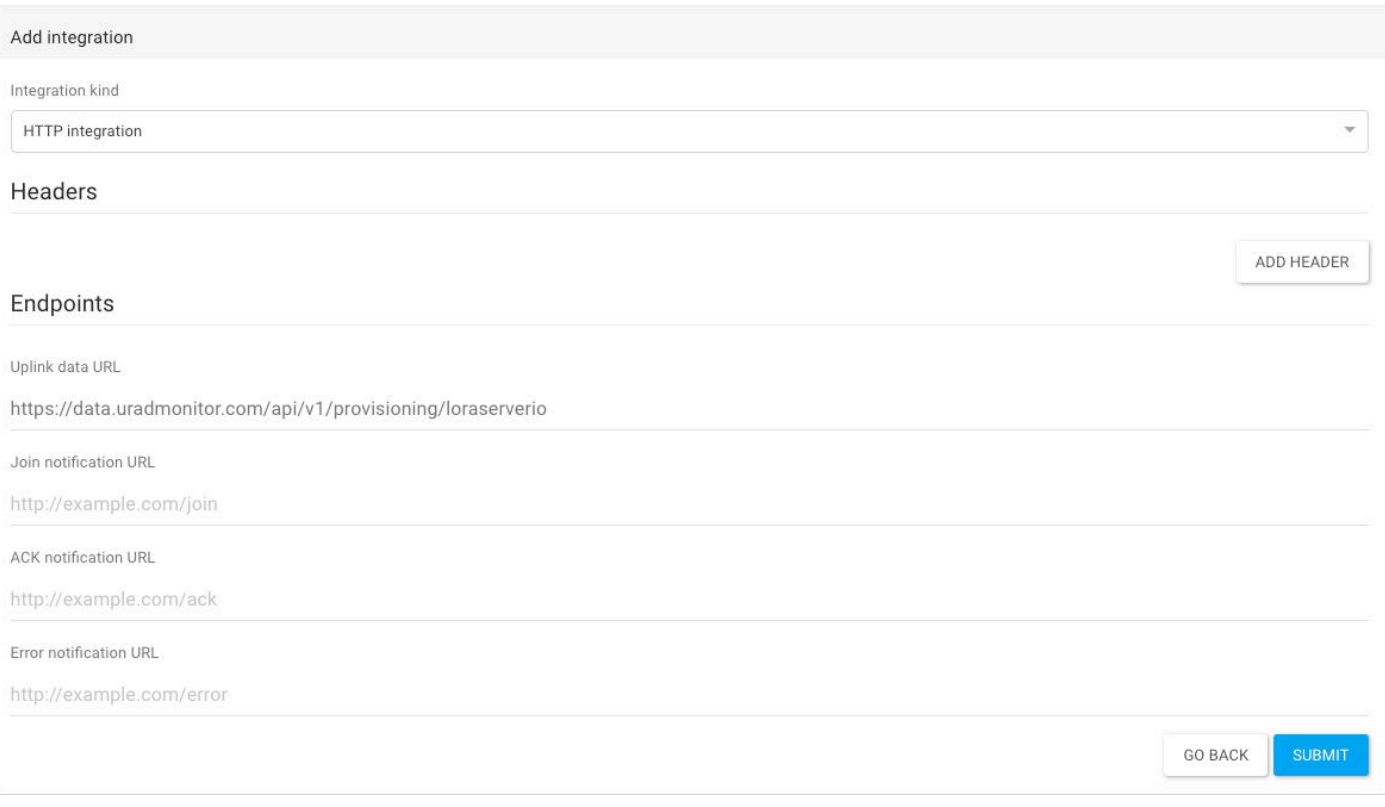

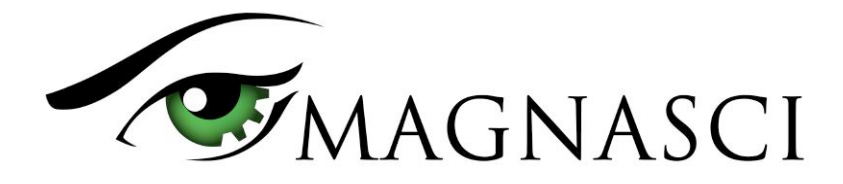

# **11. Support**

For additional questions or for technical support please contact support@uradmonitor.com or visit www.uradmonitor.com .